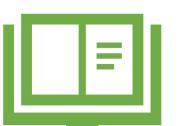

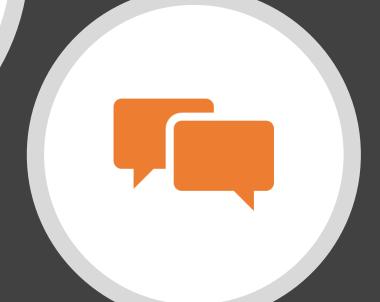

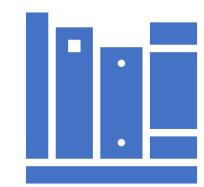

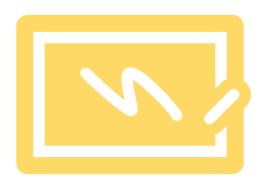

MODUL LSC200 ADVANCED LITERATURE SEARCH I:
SCOPUS

## MODULE OVERVIEW / INTRO

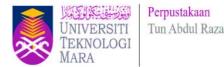

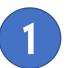

#### What is LSC200 Module?

This module help postgraduate students and researchers in completing their research work. The aim of this module is to introduce peer-reviewed and citation database that produce high quality articles for their research.

.

## 3 Teaching Medium

- Online via Webex, Google Meet, Google Classroom
- 2. Face to Face : Computer Lab (After MCO period)

2

#### Module highlight:

- 1. Scopus Source List
- 2. Basic Search
- 3. Authors Search
- 4. Affiliations Search
- 5. Advanced Search in Scopus
- 6. Analyze Search Results
- 7. Article Metrics in Scopus
- 8. Personalization

#### **Duration**

2 Hour(s)

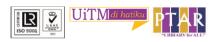

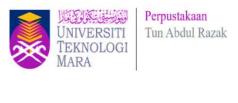

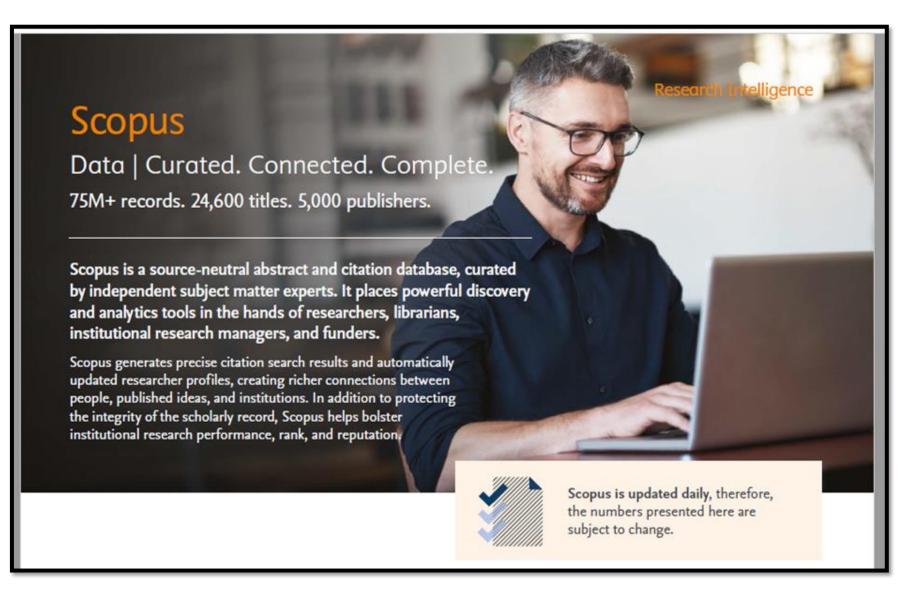

Scopus Fact Sheet: https://www-elsevier-

com.ezaccess.library.uitm.edu.my/ data/assets/pdf file/0017/114533/Scopus GlobalResearch Factsheet2019 FINAL WEB.pdf

## **Tips > Navigation Bar**

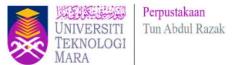

The navigation bar contains the following buttons:

#### **Sources**

Click Sources to browse an alphabetical listing or search for available Scopus sources and titles.

#### Search

Click Search to open the Scopus search forms: Document, Author, Affiliation, and Advanced.

#### **Analytics**

Click Analytics to open the Journal Analyzer. Compare up to 10 Scopus sources on the number of citations, documents, and percentage not cited.

#### **Alerts**

Click Alerts to view a list of a previously saved search, document citation, or author citation alerts.

#### My list

Click My list to view temporary lists of documents. You can also choose to save documents in a basket permanently.

#### My settings

Click My settings to view or modify your account or profile information and to set up preferences.

## **Scopus Sources List**

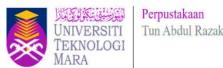

- The Scopus list of journals consists of indexed publications that are either serial or non-serial.
- Examples of serial publications are journals, annuals (such as reports, yearbooks, and directories), and book series, and these are assigned an ISSN (International Standard Serial Number).
- Non-serials include one-off books, monographs, reports, etc., and these are assigned an ISBN (International Standard Book Number).
- From the Browse sources tab, you have the option to download a complete source title list to Microsoft Excel.

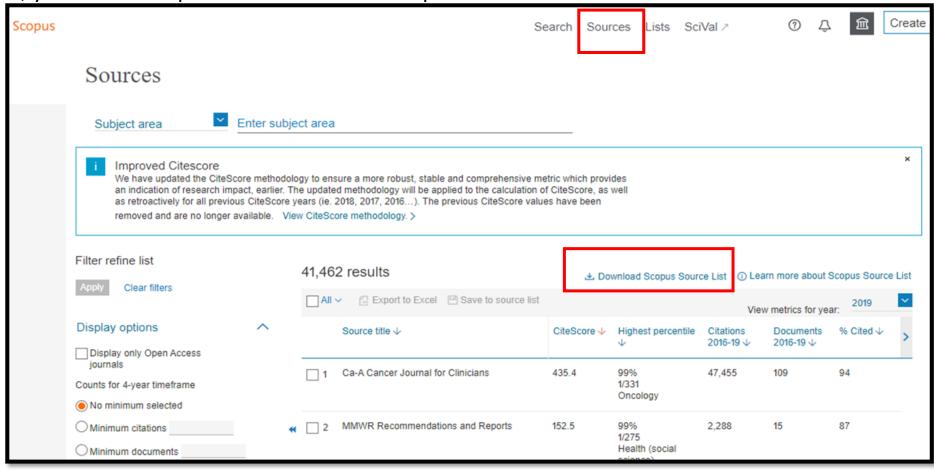

## **Basic Search > Documents Search**

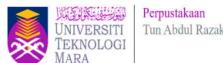

Document search > Type keyword and filter your search

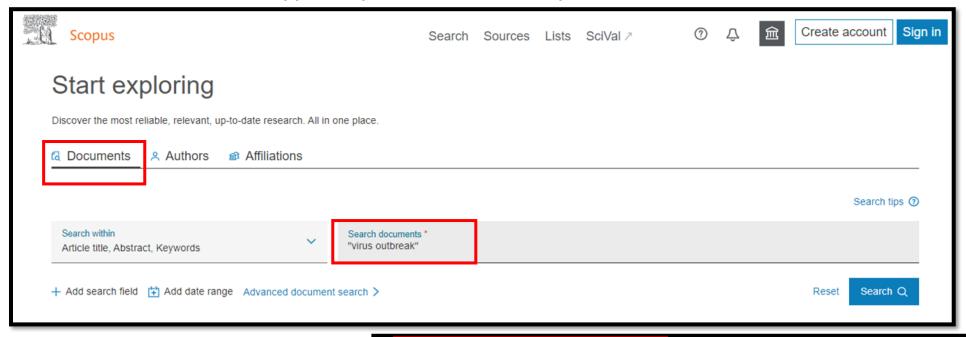

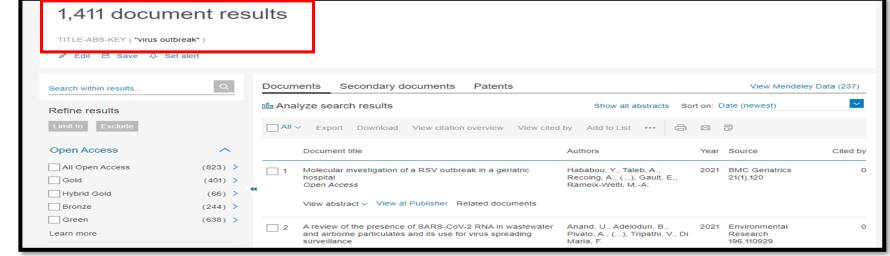

## **Document Details – Save to PDF**

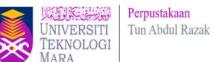

#### Document details

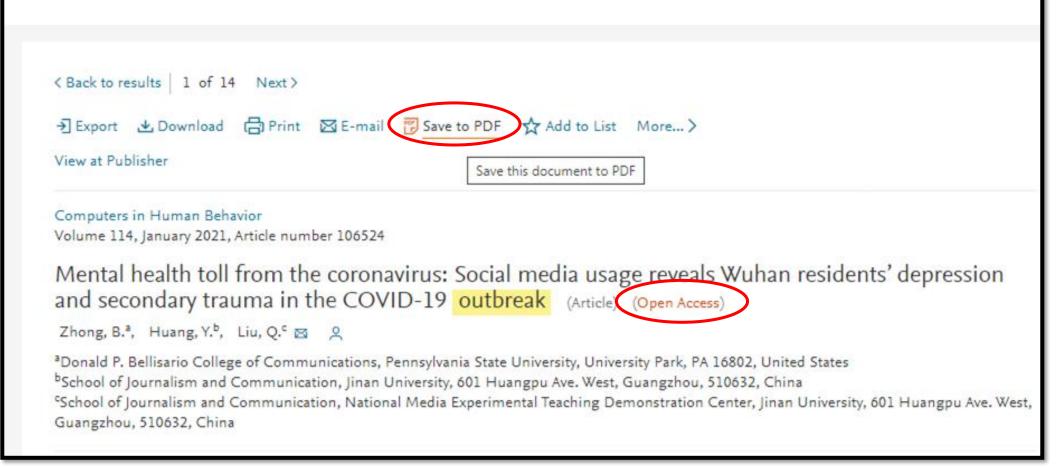

#### **Document Details – Save to PDF**

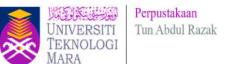

#### Scopus

#### **Documents**

Export Date: 04 Nov 2020

Search: TITLE-ABS-KEY(virus outbreak) AND (LIMIT-TO (openaccess,1)...

1) Zhong, B., Huang, Y., Liu, Q.

Mental health toll from the coronavirus: Social media usage reveals Wuhan residents' depression and secondary trauma in the COVID-19 outbreak

(2021) Computers in Human Behavior, 114, art. no. 106524, . Cited 4 times.

1) https://www.scopus.com/inward/record.uri?eid=2-s2.0-85090020903&doi=10.1016%2fj.chb.2020.106524&partnerlD=40&md5=

DOI: 10.1016/j.chb.2020.106524

Document Type: Article
Publication Stage: Final
Access Type: Open Access

Source: Scopus

Search: TITLE-ABS-KEY(virus outbreak) AND ( LIMIT-TO ( openaccess,1) ) AND ( LIMIT-TO (

PUBYEAR,2021))

PDF output only supports the following citation information:

- **✓** Author(s)
- **✓** Document title
- ✓ Year
- **✓** Source Title
- ✓ Volume, issue, pages
- Citation count
- **✓** Source & document type
- **✓** Publication Stage
- **✓** Access Type

## **Document Details-View at Publisher**

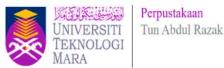

- ✓ By clicking View at Publisher, user can link to the full text on each publisher's website if authorized.
- ✓ If UiTM Subscribed to selected Journal / Online databases , user can view/download full text @PDF.

#### Document details

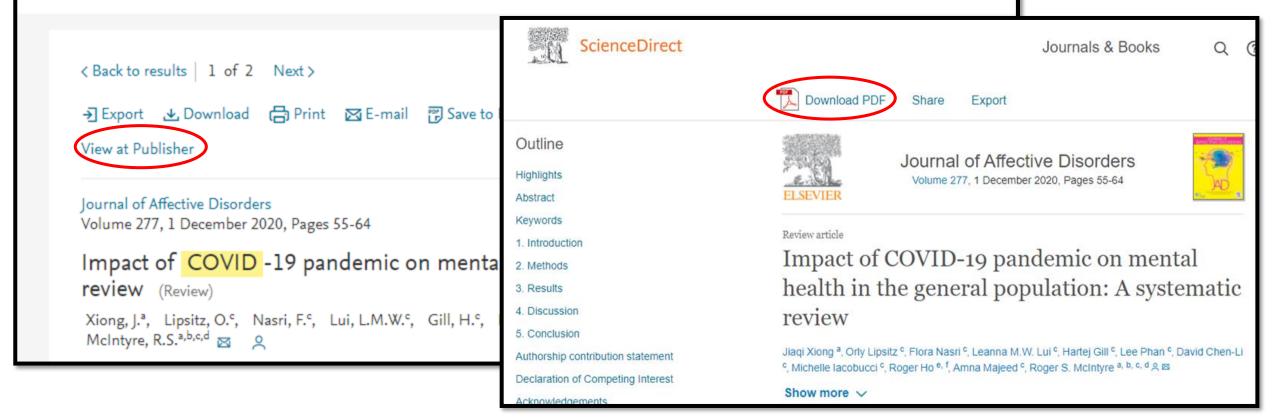

#### **Authors Search**

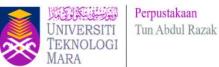

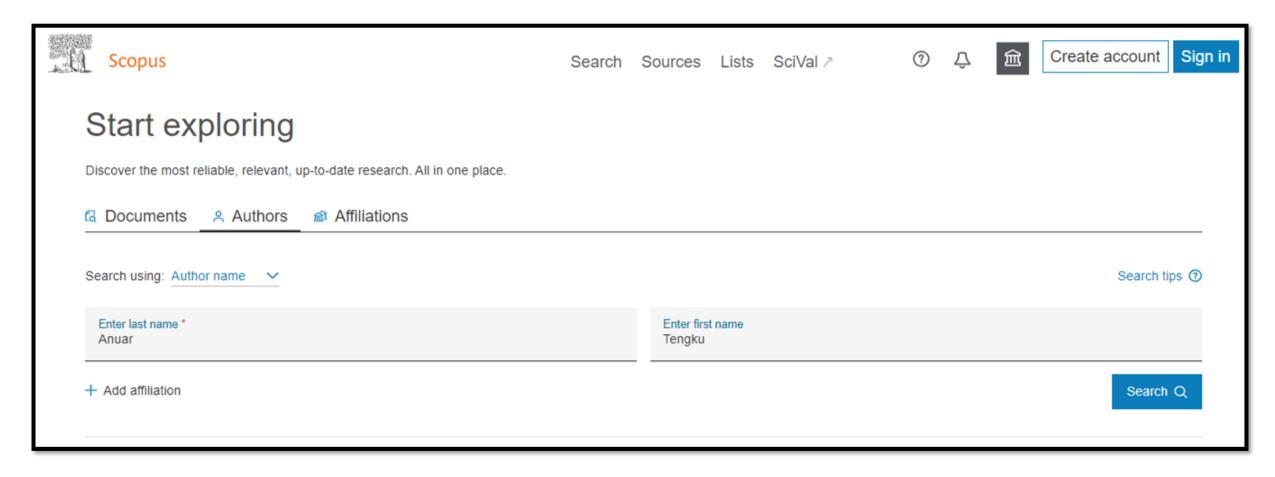

**Enter Author last name & Enter Author first name** 

## **Author Search > Refine Results**

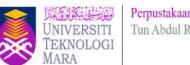

| Refine results                          |       | Sort on: Document count (high-low) |                                                           |                        |             |                                |             |                   |
|-----------------------------------------|-------|------------------------------------|-----------------------------------------------------------|------------------------|-------------|--------------------------------|-------------|-------------------|
| Limit to Exclude                        |       | All                                | Show documents                                            | View citation overview | Request to  | merge authors                  |             |                   |
| Affiliation                             | ^     |                                    | Author                                                    | Documents              | h-index (1) | Affiliation                    | City        | Country/Territory |
| Universiti Putra<br>Malaysia            | (3) > | 1                                  | Tengku-Muhammad,<br>Tengku Sifzizul<br>Muhammad, Tilla    | 105                    | 18          | Universiti Malaysia Terengganu | Terengganu, | Malaysia          |
| American University of<br>Sharjah       | (1) > |                                    | Tengku Muhammad, Tengku<br>S.<br>Muhammad, T.             |                        |             |                                |             |                   |
| Cardiff University                      | (1) > | •                                  | Wallallillau, 1.                                          |                        |             |                                |             |                   |
| College of Biomedical and Life Sciences | (1) > |                                    | View last title ∨                                         |                        |             |                                |             |                   |
| Faculty of Health Sciences              | (1) > | 2                                  | Anuar, Tengku Shahrul<br>Anuar, T. S.<br>Anuar, Tengku S. | 44                     | 13          | Universiti Teknologi MARA      | Shah Alam   | Malaysia          |
| View more                               |       |                                    | Shahrul Anuar, Tengku                                     |                        |             |                                |             |                   |
| City                                    | ^     |                                    | View last title ✓                                         |                        |             |                                |             |                   |
| Serdang                                 | (3) > | 3                                  | Yasim-Anuar, Tengku<br>Arisyah                            | 12                     | 5           | Universiti Putra Malaysia      | Serdang     | Malaysia          |
| Bangi                                   | (1) > |                                    | Yasim-Anuar, T. A.T.<br>Yasim-Anuar, Tengku Arisyah       |                        |             |                                |             |                   |
| Cardiff                                 | (1) > |                                    | Tengku                                                    |                        |             |                                |             |                   |
| Dera Ismail Khan                        | (1) > |                                    | View last title ~                                         |                        |             |                                |             |                   |
| Gelugor                                 | (1)   |                                    | view last title v                                         |                        |             |                                |             |                   |

Refine Results > Anuar, Tengku Shahrul (UiTM)

#### **Author Metrics Overview**

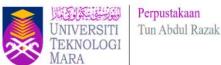

This author profile is generated by Scopus Learn more

## Anuar, Tengku Shahrul

① Universiti Teknologi MARA, Shah Alam, Malaysia Show all author info

55326806600 ①

Connect to ORCID

Edit profile

#### Metrics overview

44

Documents by author

534

Citations by 390 documents

13

h-index: View h-graph

#### Document & citation trends

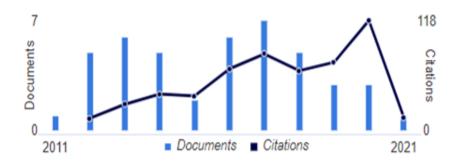

Analyze author output Citation overview Most contributed Topics 2015–2019

Blastocystis; Endolimax; Feces Analysis

**Topics** 

12 documents

Enterocytozoon; Encephalitozoon Cuniculi; Microsporidiosis

2 documents

Giardin Protein; Giardiasis; Bovine Immunodeficiency Virus

2 documents

View all Topics

Cited by 390 Documents 44 Documents

0 Preprints

85 Co-Authors

## **Authors > Topics**

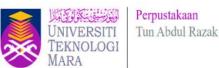

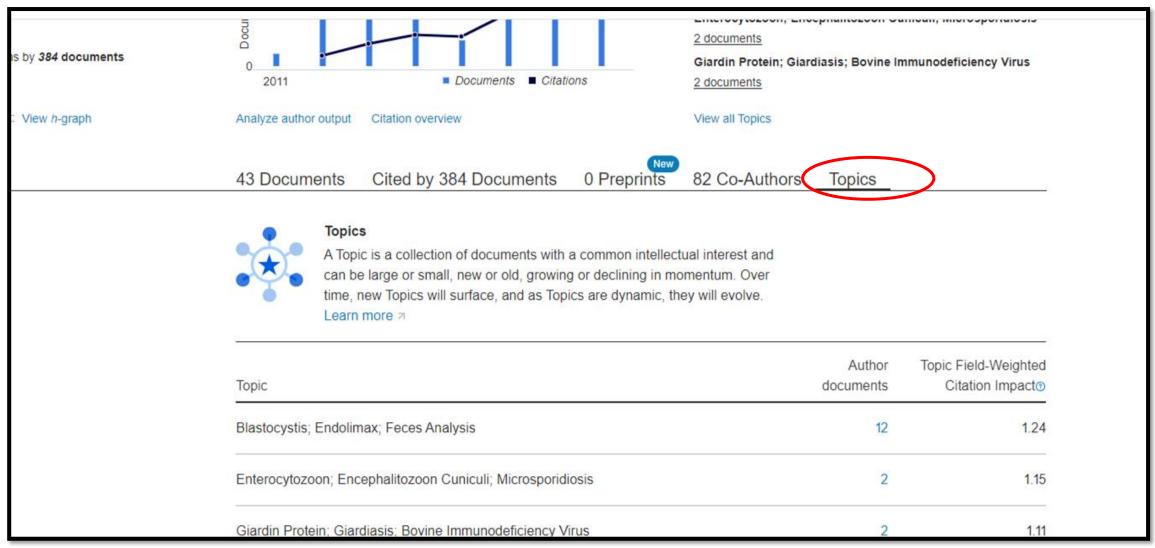

**Documents, Cited by, Topics** 

#### **Authors > Co-Authors**

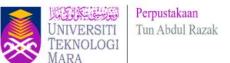

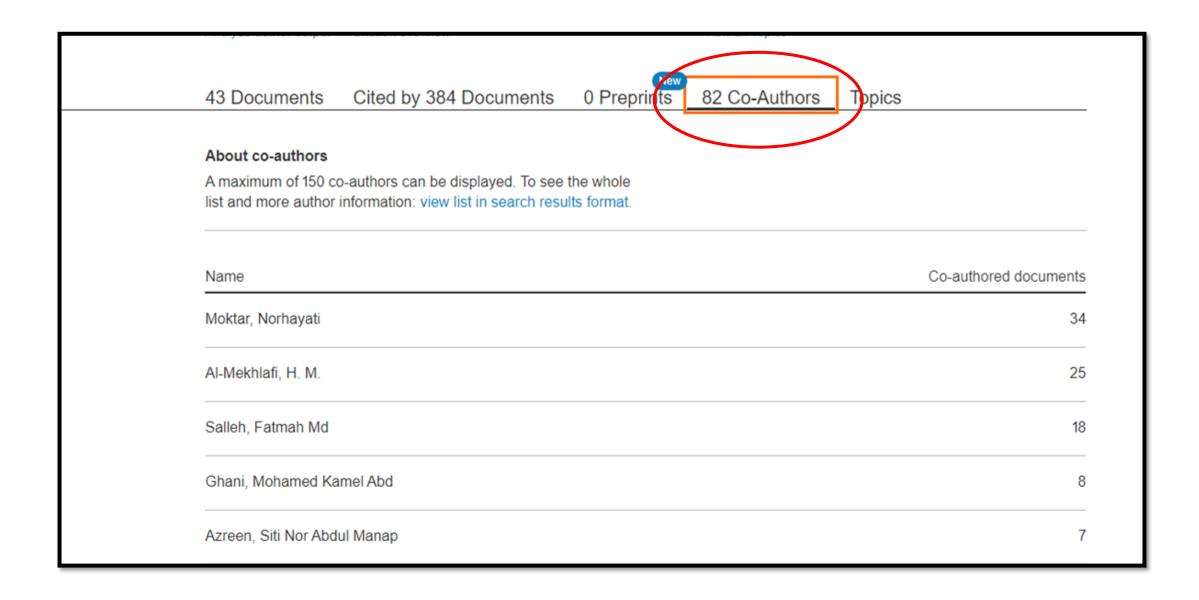

## **Analyze author output**

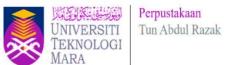

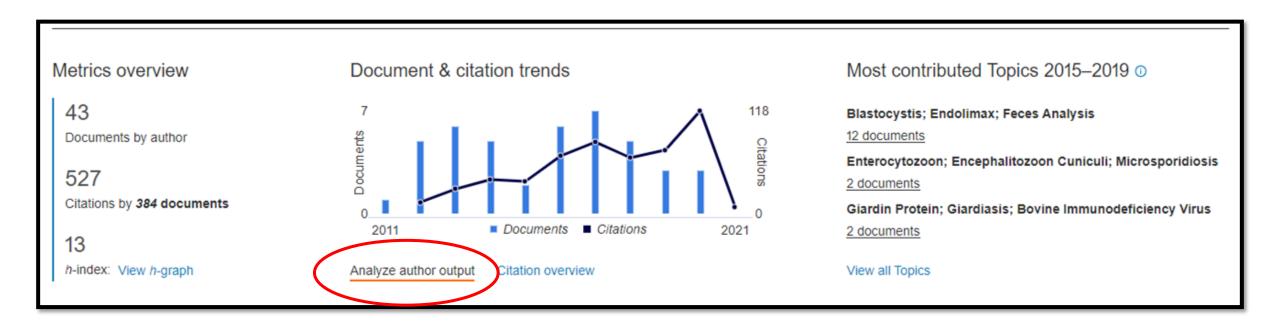

## **Analyze author output**

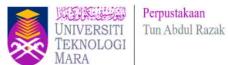

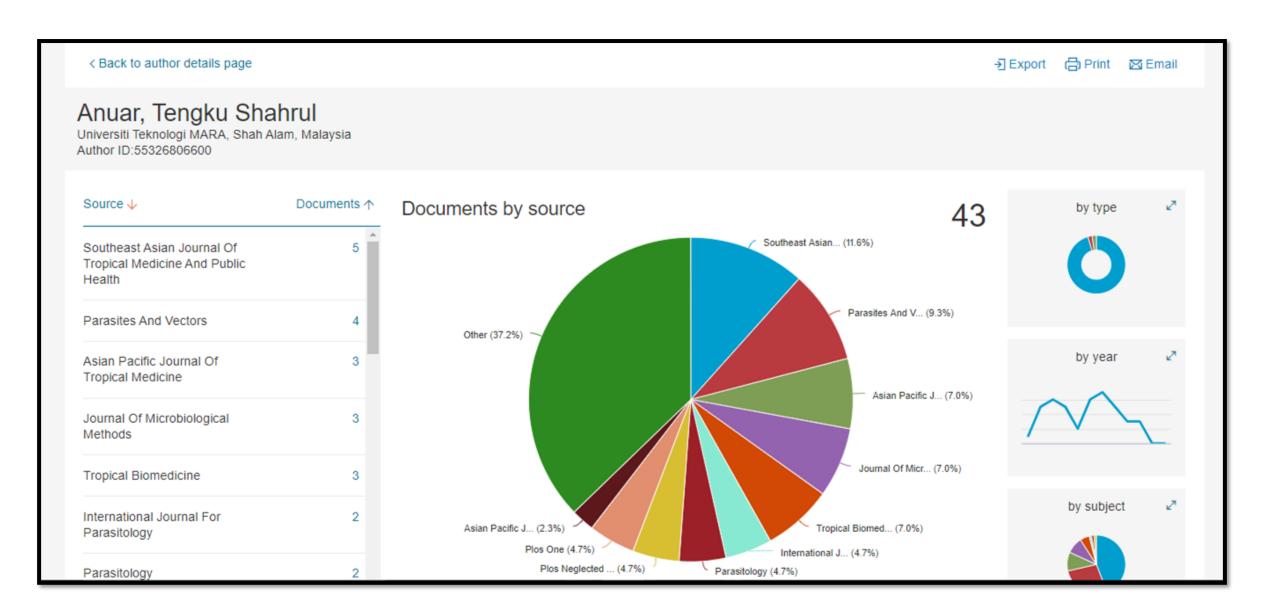

## **Search Affiliations**

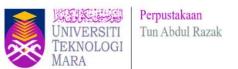

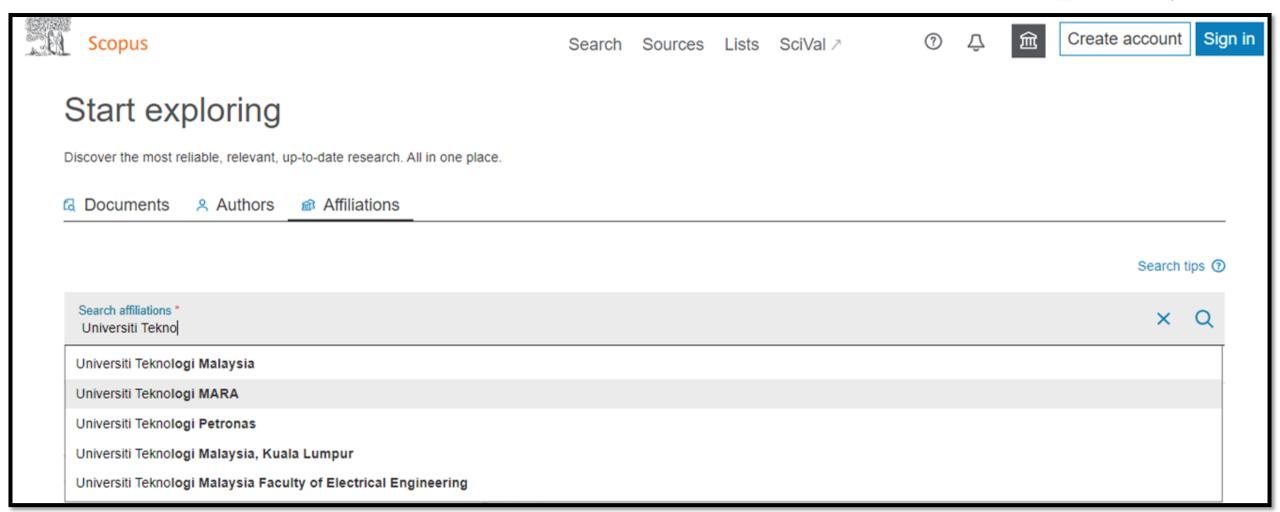

Search Affiliations Universiti Teknologi MARA

\* Affiliations: the organization (university, laboratory etc.) to which an author is affiliated

## **Affiliation Details**

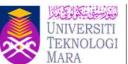

Perpustakaan Tun Abdul Razak

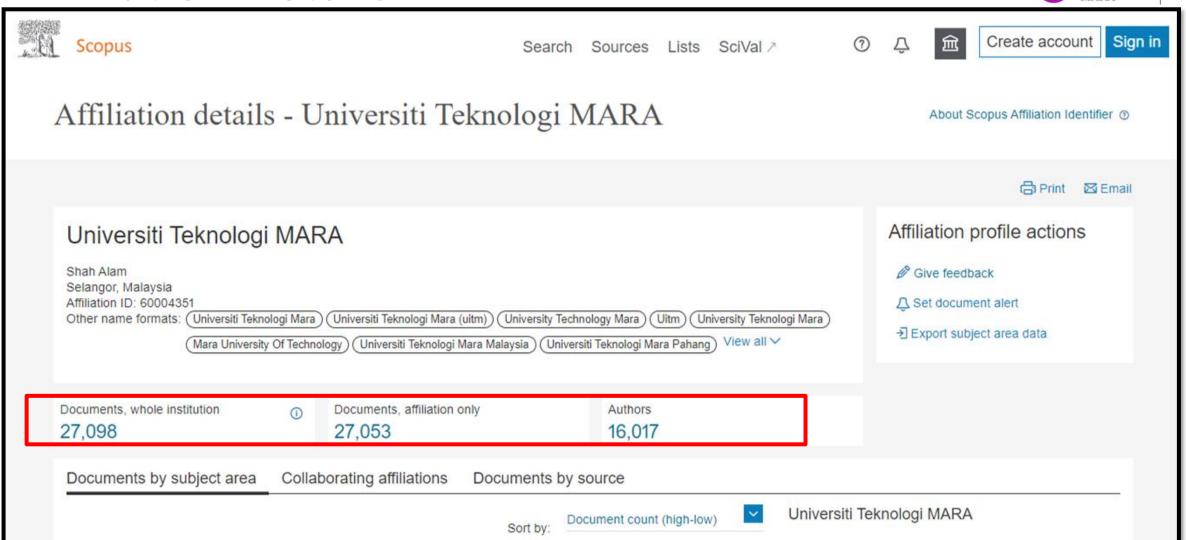

## **Advanced Search**

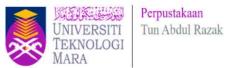

On the Advanced search form, you can create a search using field codes, proximity operators, or Boolean operators to narrow the scope of the search.

Advanced Search Tips: <a href="https://service.elsevier.com/app/answers/detail/a\_id/11365/supporthub/scopus/#tips">https://service.elsevier.com/app/answers/detail/a\_id/11365/supporthub/scopus/#tips</a>

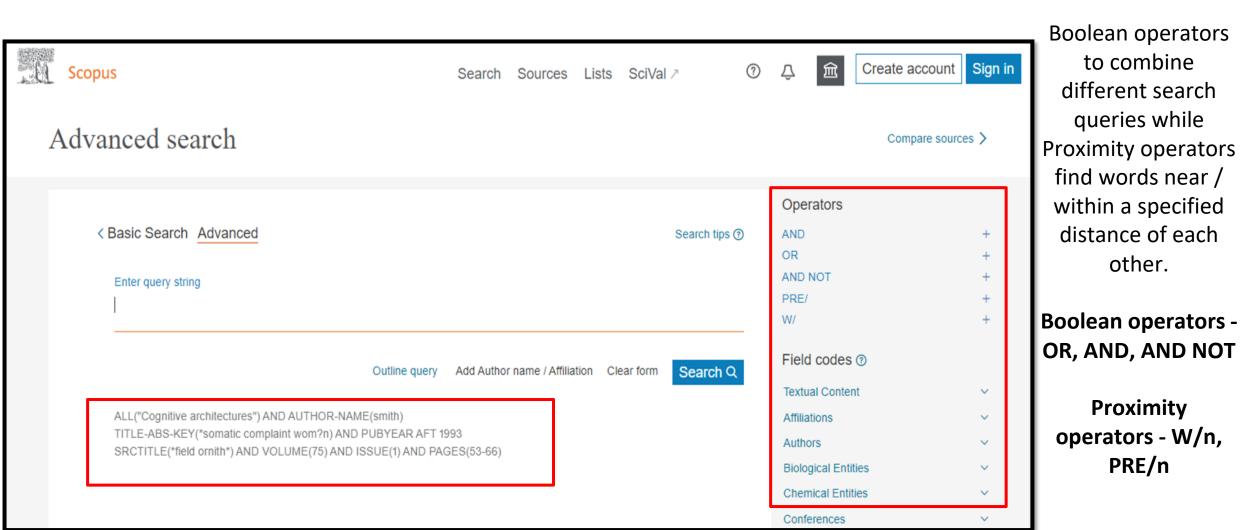

#### **Advanced Search**

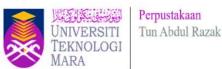

Combine / advance search - allows you to enter complex search queries using field codes, boolean and proximity operators to narrow the scope of your search. Example:

(TITLE-ABS-KEY (economic) AND TITLE-ABS-KEY (islam)) AND (LIMIT-TO (AF-ID, "International Islamic University Malaysia" 60016775) OR LIMIT-TO (AF-ID, "Universiti Kebangsaan Malaysia" 60001821) OR LIMIT-TO (AF-ID, "University of Malaya" 60029157) OR LIMIT-TO (AF-ID, "Universiti Utara Malaysia" 60002763))

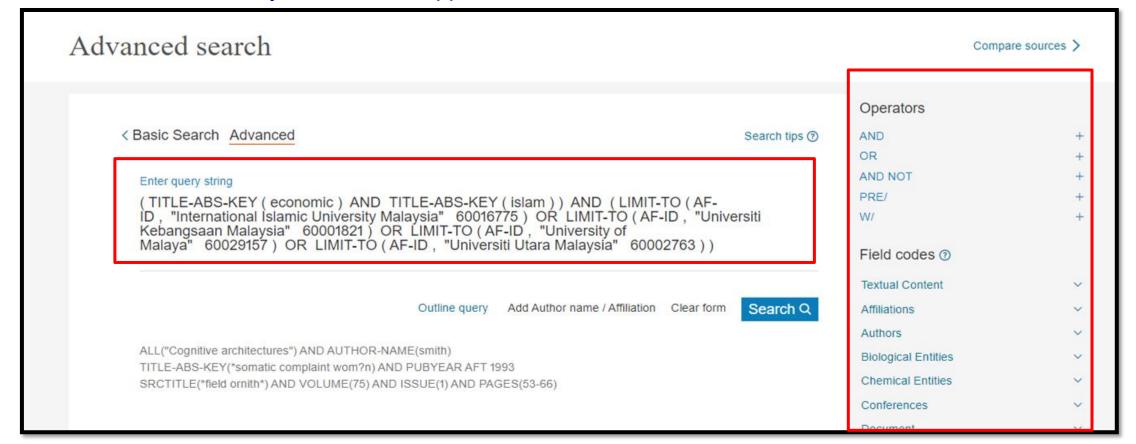

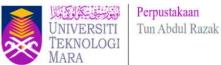

## 129 document results

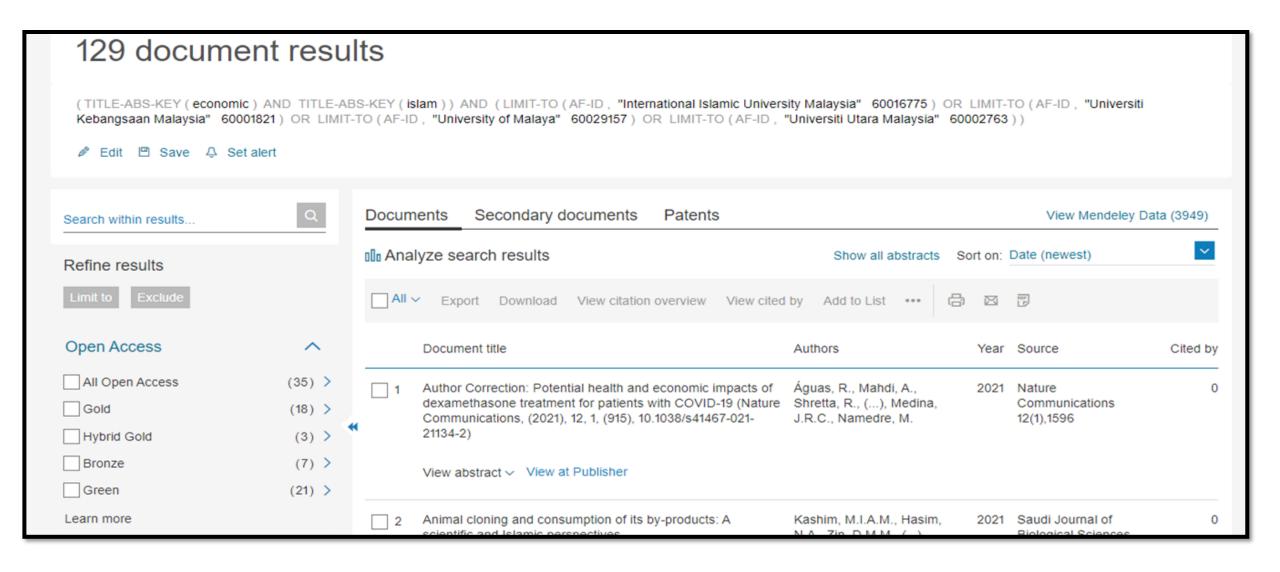

#### **Advanced Search**

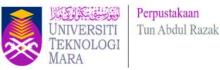

#### TITLE-ABS-KEY("virus outbreak") AND (blood) OR "COVID" NOT \*infect\*

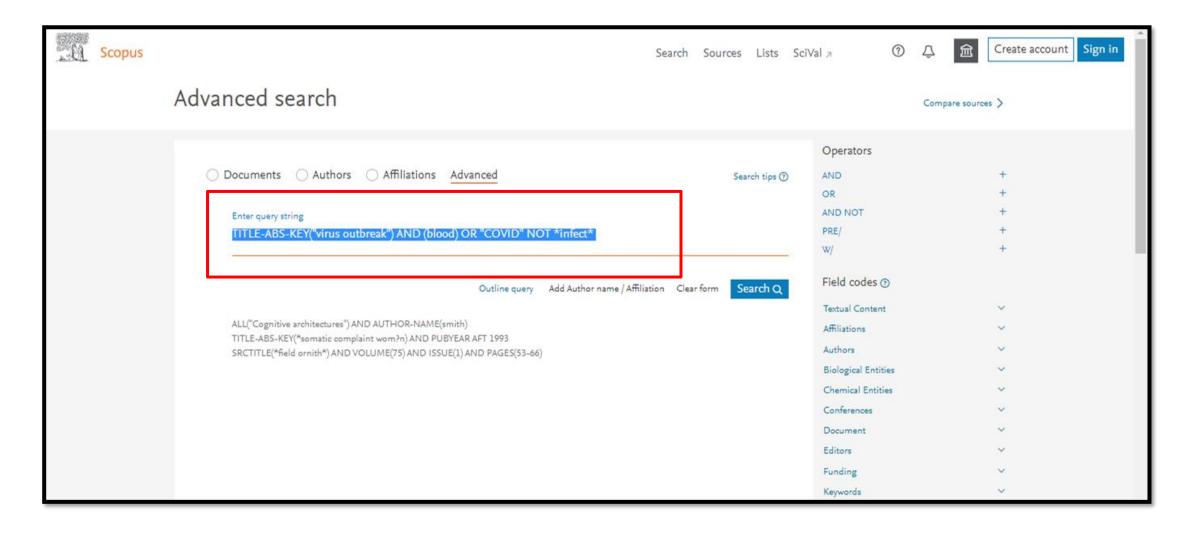

## Field codes Search in Advanced Search

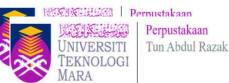

The examples for "operator" and "field codes" can be viewed by clicking on an operator or field code. A pop out box will appear with the respective example text.

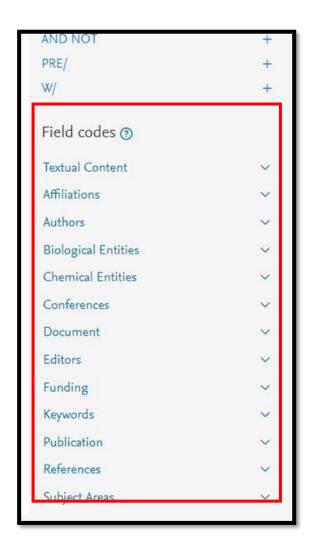

#### AUTH(Anuar, T.S) SUBJAREA(AGRI OR BIOC OR IMMU OR NEUR OR PHAR)

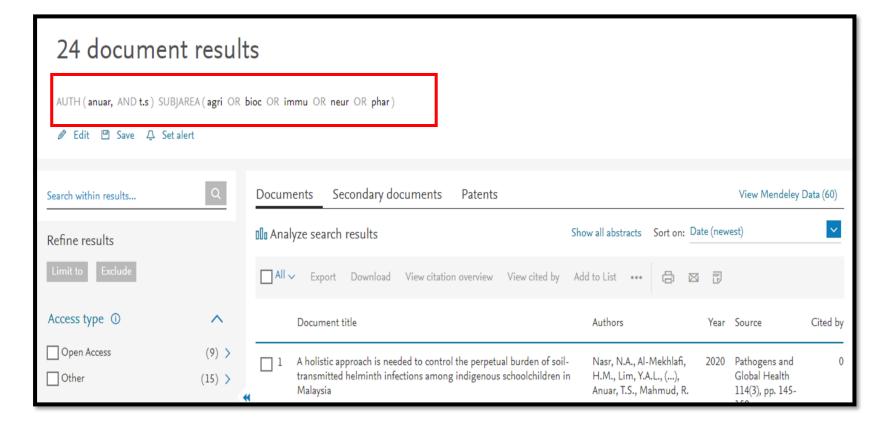

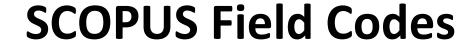

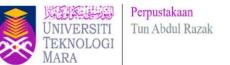

Field codes are used in an Advanced search for a term in a specific field.

https://service.elsevier.com/app/answers/detail/a id/11236/supporthub/scopus/

#### **Examples:**

The search TITLE-ABS-KEY(virus outbreak) would return documents where the terms appear in the title, abstract or keywords.

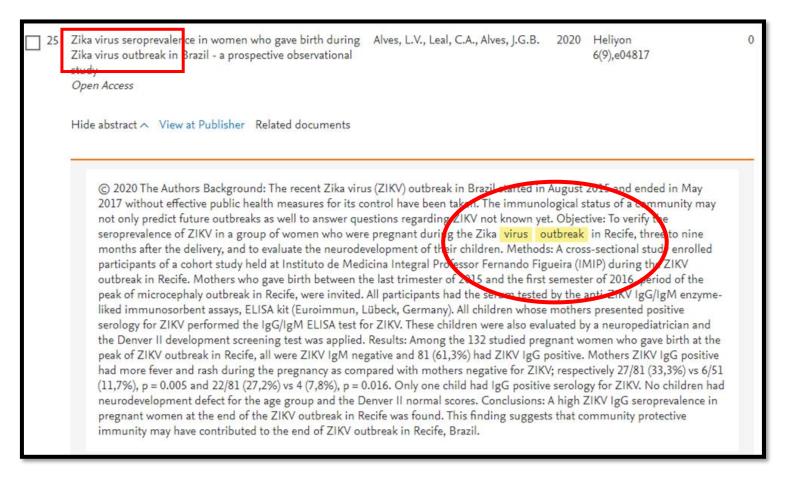

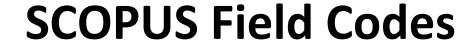

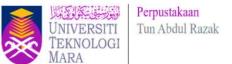

#### **Examples:**

Not using a field code, e.g. (virus outbreak), is the same as searching ALL (virus AND outbreak)

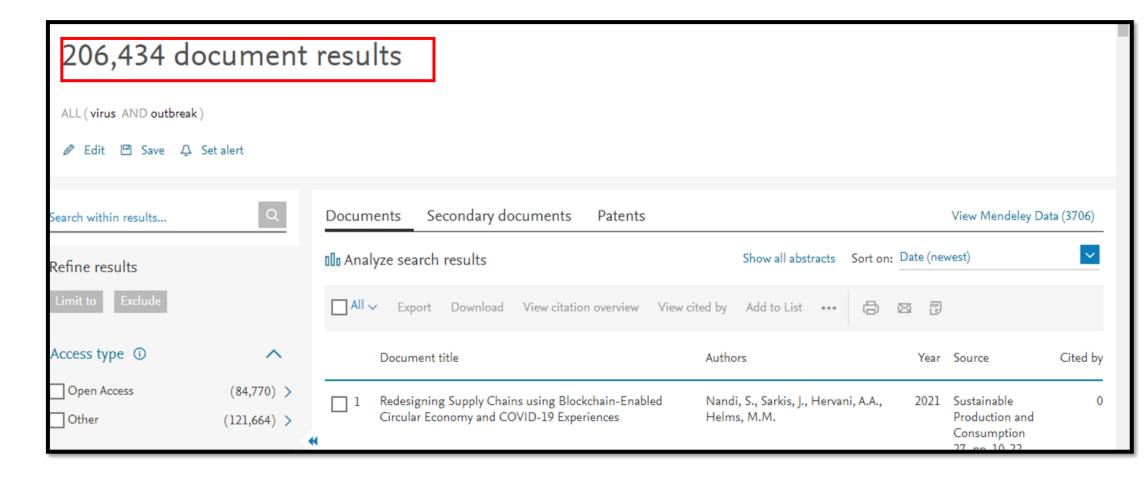

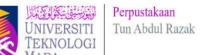

## **EXERCISE : TITLE-ABS-KEY("virus outbreak") AND (blood) OR "COVID" NOT \*infect\***

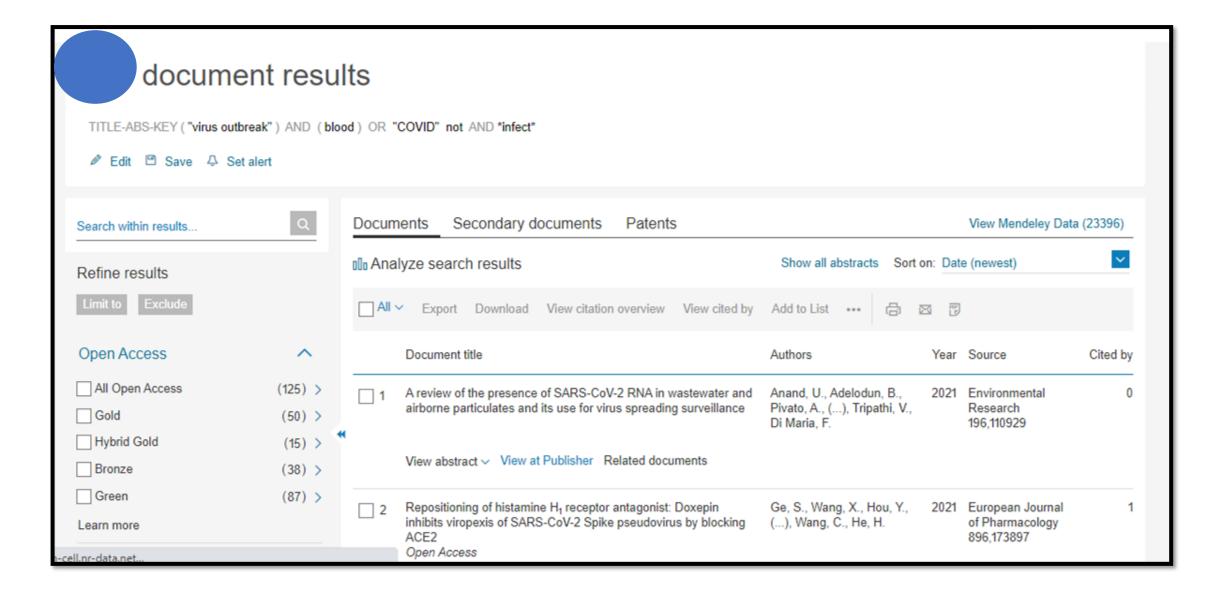

#### Document Search – Search within Result

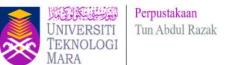

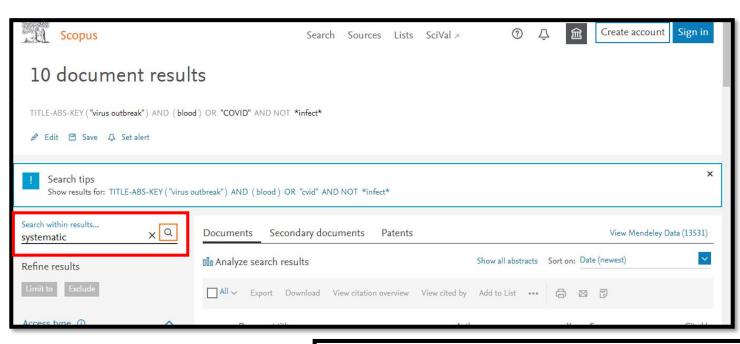

(TITLE-ABS-KEY ("virus outbreak") AND (blood) OR "COVID" AND NOT \*infect\*) AND (systematic)

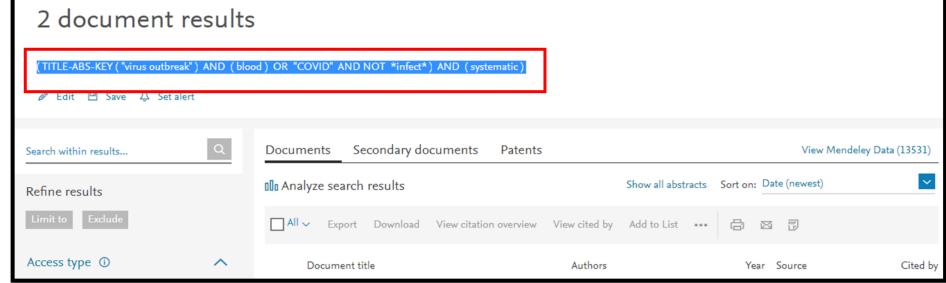

## **Analyze Search Results**

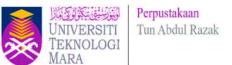

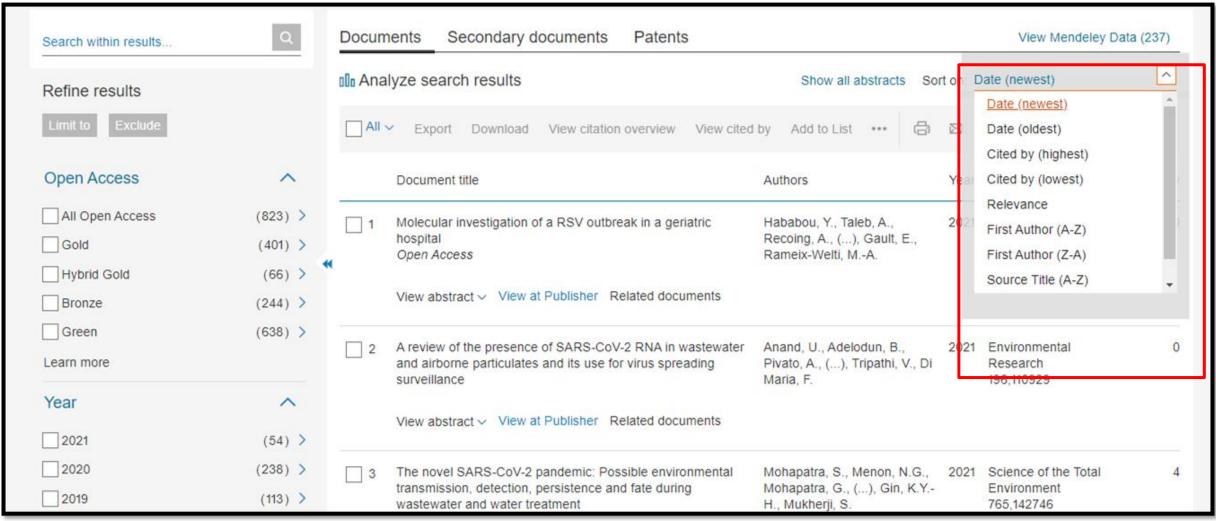

Results are ordered by year of publication as default. You can create a new order with the sorting box (on the right): based on **relevance**, **most cited or oldest articles**. Or you could order the results alphabetically by **first author** or **source title**.

## **Analyze Search Results**

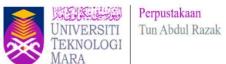

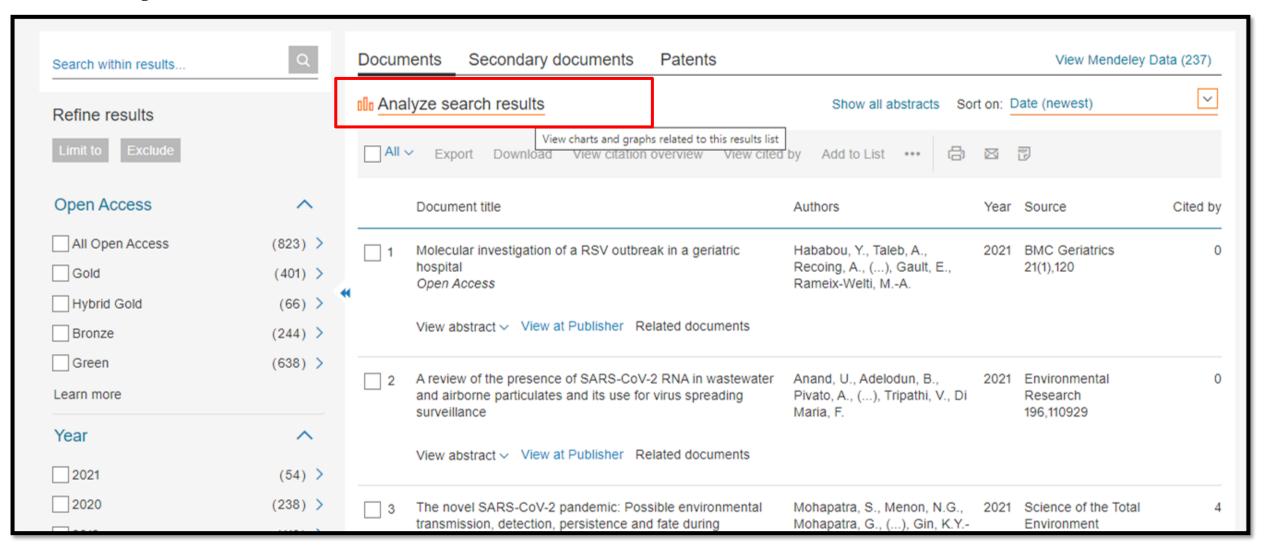

Click Analyze search results to view charts and graphs related to this result list

#### **Source Details**

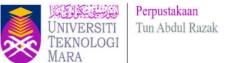

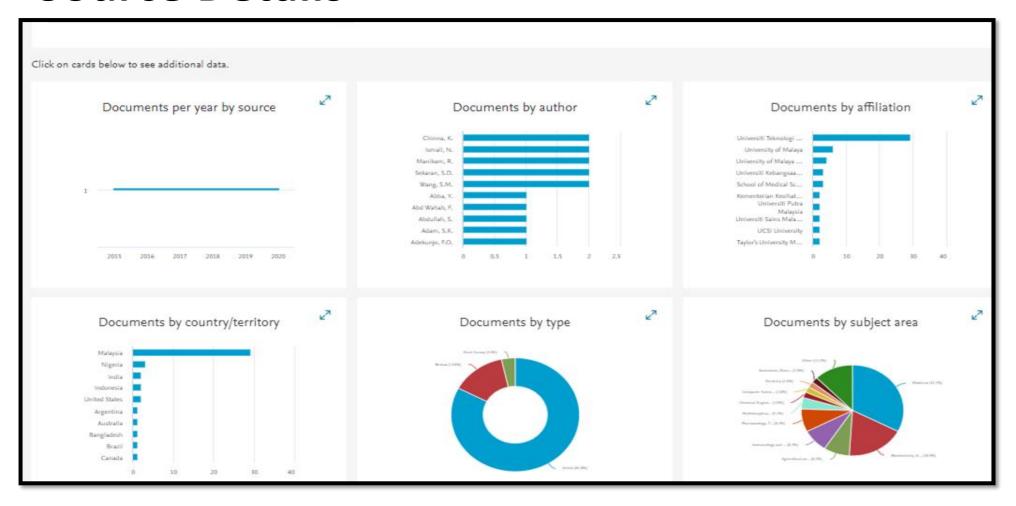

The Analyze search results tool gives you an overview showing the number of documents broken down by various criteria, including year, source, author, affiliation, and so on.

#### **Source Details**

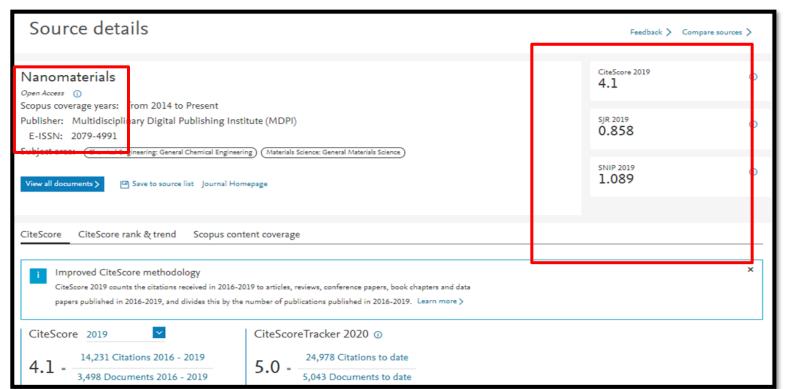

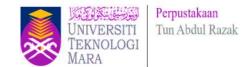

- CiteScore measures average citations received per document published in the journal. It is useful for comparing journals within the same field, ranking them in subject categories and indicating the percentile they fall into.
- SJR (SCImago Journal Rank) measures citations weighted by prestige. It is useful for comparing journals within the same field, and forms the basis of the subject category ranking. Q1 journals are cited more often and by more prestigious journals than those in the other quartiles.
- SNIP (Source Normalized Impact per Paper) measures citations weighted by the subject field. It is useful for comparing journals not just within the same field but also across disciplines. A SNIP of 1.0 means that a journal's articles are cited at the average rate for all journals in the same subject area; anything over 1.0 indicates more citations than average in the field while a SNIP of less than 1.0 is below the average. A SNIP of more than 1.5 generally indicates a very well-cited journal.

## **SCOPUS ARTICLE LEVEL METRICS**

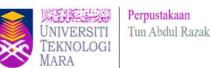

#### Scopus Article Level Metrics

PlumX Metrics are comprehensive, item-level metrics that provide insights into the ways people interact with individual pieces of research output:

- · Visualizes scholarly engagement
- Includes 5 categories of metrics
- Designed to communicate engagement without a score

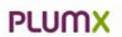

Metrics Categories

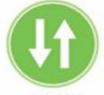

USAGE (clicks, downloads, views, library holdings, video plays)

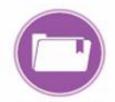

CAPTURES (bookmarks, code forks, favorites, readers, watchers)

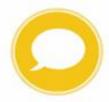

MENTIONS (blog posts, comments, reviews, Wkipedia links)

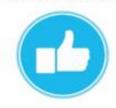

SOCIAL MEDIA (+1s, likes, shares, tweets)

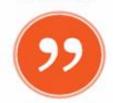

CITATIONS (citation indexes, patent citations, clinical citations)

# INTO THE INDEX Open Cape Acres A Complex View of Industry 4.0 (Innuit) (Face Acres) Rother, N.\* gg. 20chin, N.\*, 91 (Innuit) Rother, N.\* gg. 20chin, N.\*, 91 (Innuit) Rother, N.\* gg. 20chin, N.\*, 91 (Innuit) Rother, N.\* gg. 20chin, N.\*, 91 (Innuit) Rother, N.\* gg. 20chin, N.\*, 91 (Innuit) Rother, N.\* gg. 20chin, N.\*, 91 (Innuit) Rother, N.\* gg. 20chin, N.\*, 91 (Innuit) Rother, N.\* gg. 20chin, N.\*, 91 (Innuit) Rother, N.\*, 91 (Innuit) Rother, N.\*

Cited by 277 documents Related documents bull Should bir Publifian Controlling Settors So Germent reductly Benglades's Impact of Year marked Employed and intrinsal tracingment for the Sustance of Dyd. H.T., Stern, H.Z., Zilli, S.A. (2012) Lecture Notes in Networks and (2005) 2007 2001 (conventional Conference atr Comparing, Communication and National by Subsoligins, VCCNT JUST DW you' Wood Soully for the New Hangmood of Sanga Avia refused of Industry 4.5 on Harufacturing De Loo, D., Cook, A. (NOU Springer Number Claff Engineering) 2006 2007 BTT Avec Section Consignal Promounts for Tracking Website. International Confession, Facine and JAJA Commonly, on Construction Sites Using sell, with and ithi Turnslopes. Old and their Consumer at built to Assis, C.S., Siamin, L.C., Terrein, transformations of the disking expension (2022) Century Notes in Civil Engineering Darwood, G., Robbb, Y., Schalle, T. (MSE) Burners Francis Management New all 217 sking discerence inform manyless free document is abed to

when this document is olded in

Selection she'ry | Securious heal's

Find were colded despends in Surgest Sweet en

Author's Aspenda's

## Metrics () View all metrics ) 277 6 9 Citations in Scopus 105.64 Field-Weighted Citation Impact PlumX Metrics Usage, Captures, Mertions, Social Media and Citations beyond Scopus. Citations Citations Citations 112

PlumX in Scopus:

| Charles Indexes: | 112      |   |  |
|------------------|----------|---|--|
|                  |          | _ |  |
| Usage            |          |   |  |
| Abstract Views:  | 148      |   |  |
| Unk-outs:        | .43      |   |  |
| Oswelseds:       | 43<br>29 |   |  |
| Captures         |          |   |  |
| Readers:         | 4059     |   |  |
| Exports-Saves    | 13       |   |  |
| Social Media     |          |   |  |
| Tweets:          | -44      |   |  |
| see details      |          |   |  |
|                  |          |   |  |

### **SCOPUS ARTICLE LEVEL METRICS**

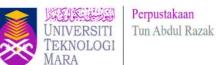

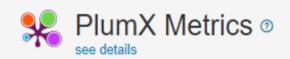

#### Citations

CrossRef - Citation 31 Indexes:

PubMed - Citation 24

Indexes:

#### Usage

Bitly - Clicks: 2

EBSCO - Full Text Views: 1188

EBSCO - Abstract Views: 198

EBSCO - Link-outs: 6

Figshare - Views: 276

Figshare - Downloads: 46

PLoS - Full Text Views: 5175

PubMedCentral - Full Text Views:

#### Captures

EBSCO - Exports-Saves: 59 Mendeley - Readers: 149

#### Social Media

Facebook - Shares, Likes 1 & Comments:

Twitter - Tweets: 1

## SCOPUS PERSONALIZATION – SET ALERT SETTING

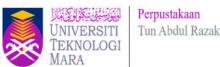

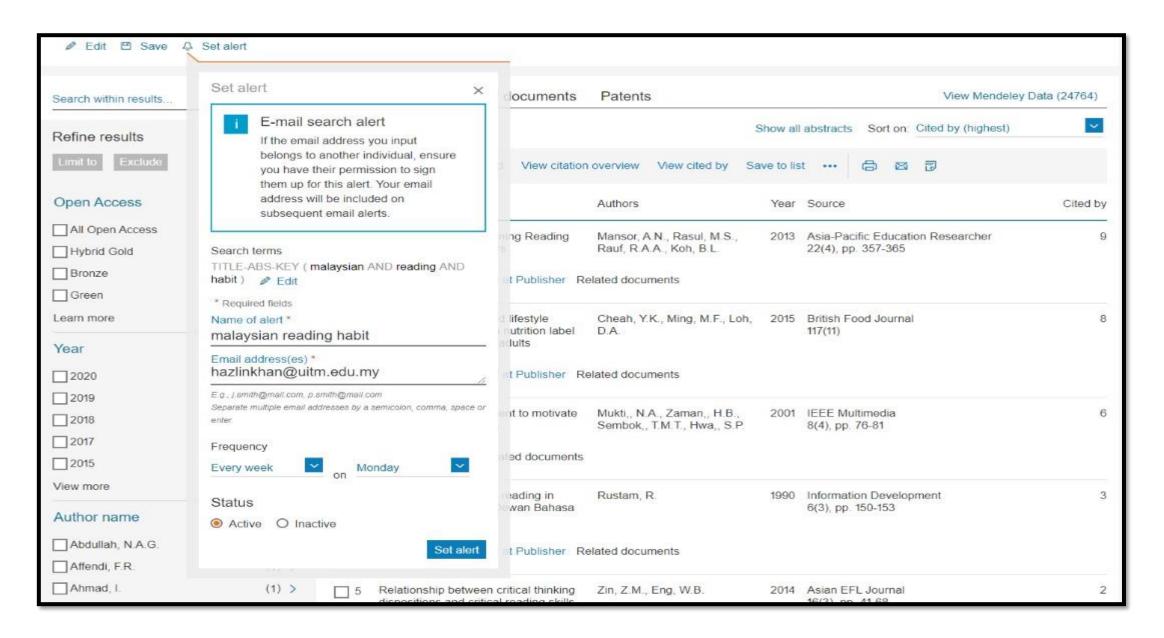

## SCOPUS PERSONALIZATION – SET ALERT CREATED

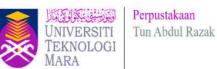

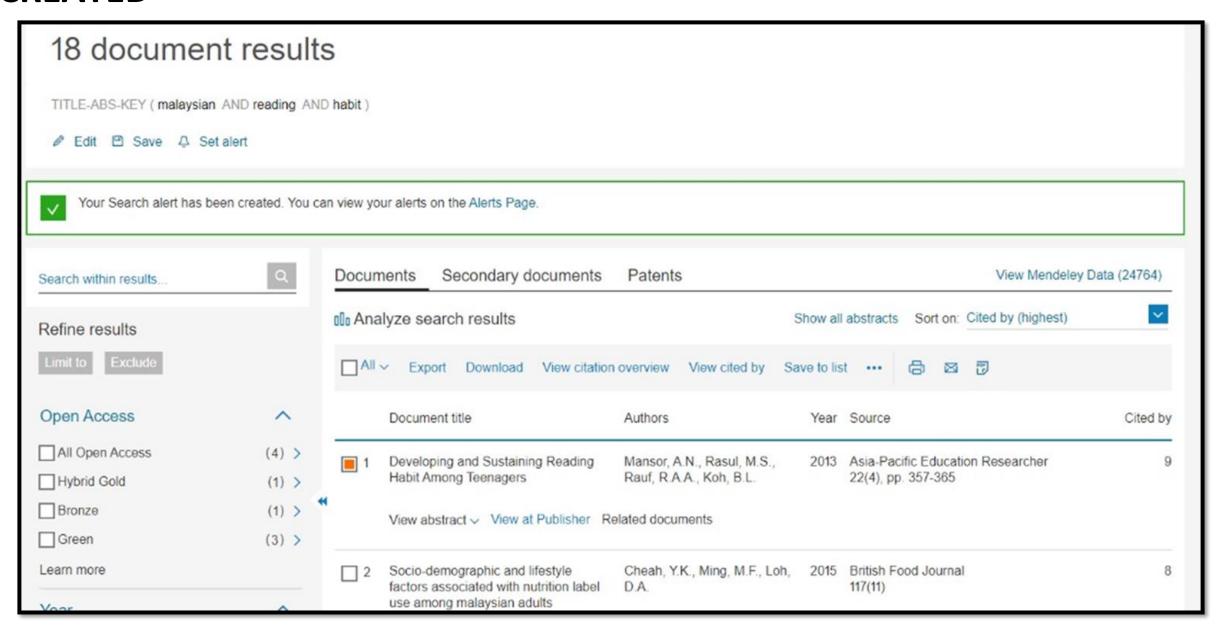

#### **SCOPUS PERSONALIZATION – SAVE LIST**

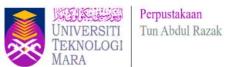

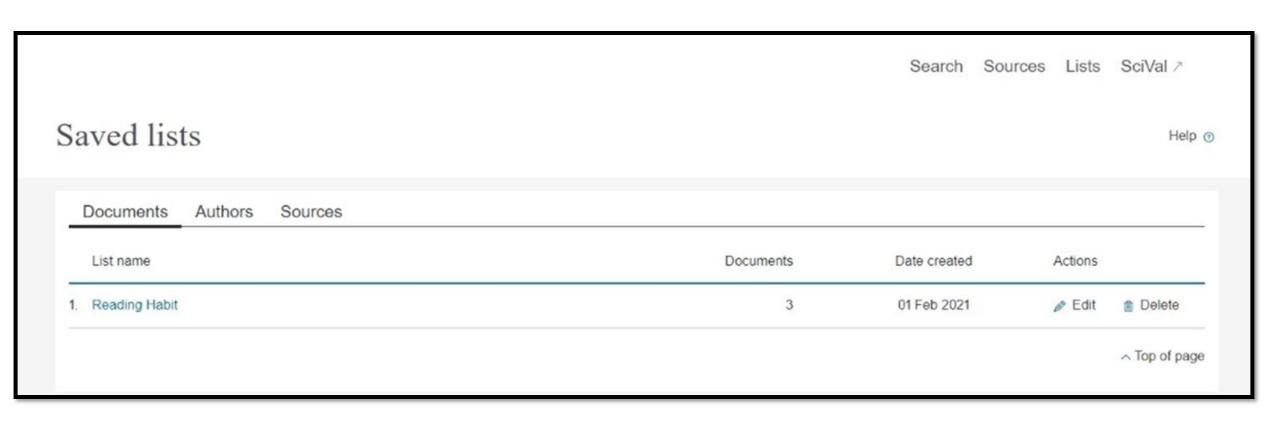

## SciVal

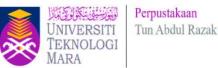

- Subscription managed by Pusat Sitasi Malaysia (PSM) (Malaysia Citation Centre)
- SciVal offers quick, easy access to research performance of more than 19,500 research institutions and their associated researchers from 231 nations worldwide.

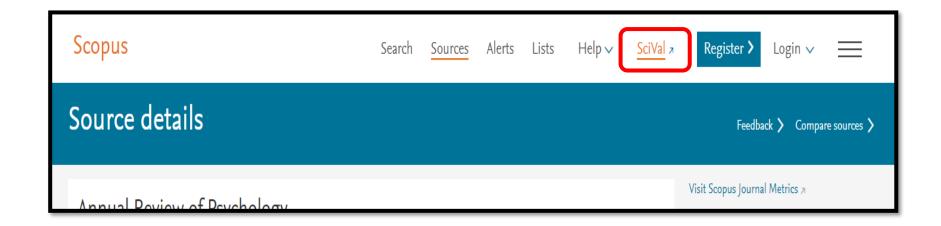

#### PREPARED BY:

UNIVERSITI
TEKNOLOGI
MARA

Perpustakaan
Tun Abdul Razak

Need help?

to help and guide.

Our Librarian on Duty is ready

Mrs. Nurul Diana binti Jasni (Team Leader)

Mrs. Muslim bin Ismail

Mrs. Nurfarawahidah binti Badruesham

Mrs. Noredayu binti Rosli

Miss Hazlin binti Ibrahim Khan

## **ENQUIRIES**

#### **Consultation Services:**

Telephone: Main Library : 03 5543 8581 / 03 5521 1701

Law Library : 03-5544 3733

Science & Technology Library: 03-5544 3820

Engineering Library : 03-5544 3812

Built Environment Library : 03-5544 4392

Chat with Librarian: <a href="https://ptar.uitm.edu.my/libchat">https://ptar.uitm.edu.my/libchat</a>

#### Like and follow us at social media:

https://twitter.com/uitmlibrary

https://www.instagram.com/libraryuitm/

https://perpustakaanuitm.blogspot.com/

https://www.facebook.com/libraryuitm/